# 第 52 屆全國技能競賽分區技能競賽

## 競賽試題

### 職類名稱:17 網頁設計職類

### 注意事項

- 1. 選手不得攜帶其他軟硬體參賽 (包含鍵盤及滑鼠)。
- 2. 大會將提供 XAMPP 安裝檔,競賽時再由選手自行安裝及設定, 句含 web server 及資料庫,因此請選手務必熟悉其安裝及設定之 方法。
- 3. 若有同分時,名次之比較依據下列之方式依序比較:(1)先依照題 目模組項目之總得分,由後到前,例如「模組項目 5,4,3,2,1」 之得分高低來比序,(2)再依照評分項目之編號,由後到前之每一 評分項目得分比較,例如 30, 29, 28, …., 2, 1 之每一評分項目 得分比較;(3)若還是無法分出名次時;則額外再增加主觀評分項 目「系統整體操作順暢度及整體表現」來評出名次。

4.

注意事項:

- 1. 每一「工作崗位」的電腦皆配置一個隨身碟,內有一個「參考資 料」資料夾,作答時可參考使用此資料夾內的資料。
- 2. 請每位選手依 web+「考場工作崗位號碼」在桌面建立一個資料夾 (例如 web01, web02),用來存放作答的資料。
- 3. 網站首頁請設定為 index.php 或 index.htm, 並製作超連結,連結到 各題之作答結果, 且將 Internet Explorer 的首頁設定為 [http://localhost/。](http://localhost/)但實際以競賽評分要求為主。
- 4. 作答期間,若是資料庫或是網頁需設定帳號密碼時,帳號設定為 admin,密碼設定為 1234,若未依規定將被扣分。
- 5. 競賽相關資料於競賽後,全部收回大會保管,包括競賽場地提供 的空白紙,就題、評分表、資料片等,請勿將任何資料攜帶出考 試場外。
- 6. 每一「評分項目」的前面,皆有標明「主」or「客」 代表「主觀

### 評分」or 「客觀評分」。

- 7. 其他注意事項:
	- (a) 請參考評分表作答。
	- (b) 除非題目中特別說明,否則表單無須檢查資料是否有誤,或是 有沒有填寫。
	- (c) 除非題目中特別說明要評量美工之設計分數,否則評分重點在 於功能是否完成,與畫面之美工無關。
	- (d) 請隨時將設計好之網頁、圖片及資料庫等儲存至隨身碟中,以 避免當機等意外情形發生。
	- (e) 比賽結束前請將作答之整個資料夾複製到隨身碟中。若成績產 生爭議時,將以此隨身碟中之結果為依據。
	- (f) 比賽結束時間一到,選手不可以再操作電腦,若因此未能將最 新之答案存入隨身碟及桌面評分資料夾內,導致成績產生問題, 選手須自負一切責任。
	- **(g)** 比賽結束時,請勿關機,以利評分作業之進行。

# 第 52 屆全國技能競賽分區技能競賽

### 競賽試題(說明)

職類名稱:17網頁設計 第四期 第一頁,共 頁

### **1**、**LOGO** 設計**(14%)**

請設計「TODO 工作管理系統」的彩色標誌 LOGO,LOGO 設計圖除標誌圖形外, 需包含文字「TODO」(大小寫不拘)在 LOGO 內,並將設計之標誌置於 A4 直式文 件上方二分之一處,下方須有至少 30 個字之設計理念說明,版面配置如下圖。 設計理念說明:↓ 圖 1 LOGO 版面配置示意圖

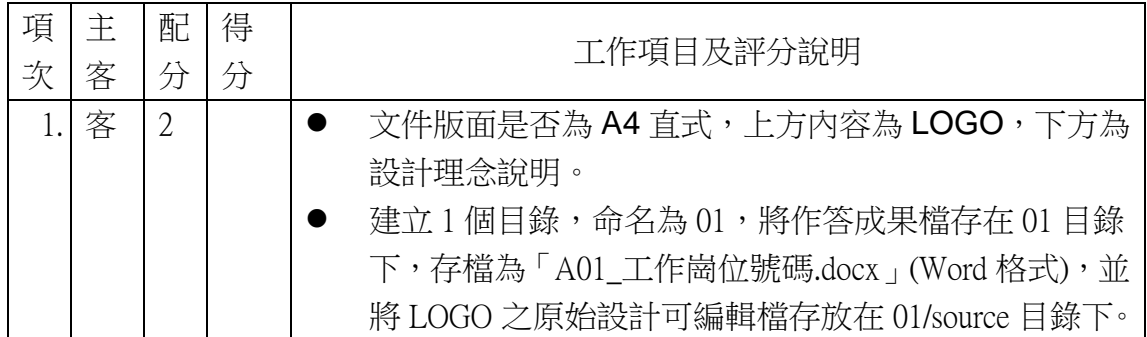

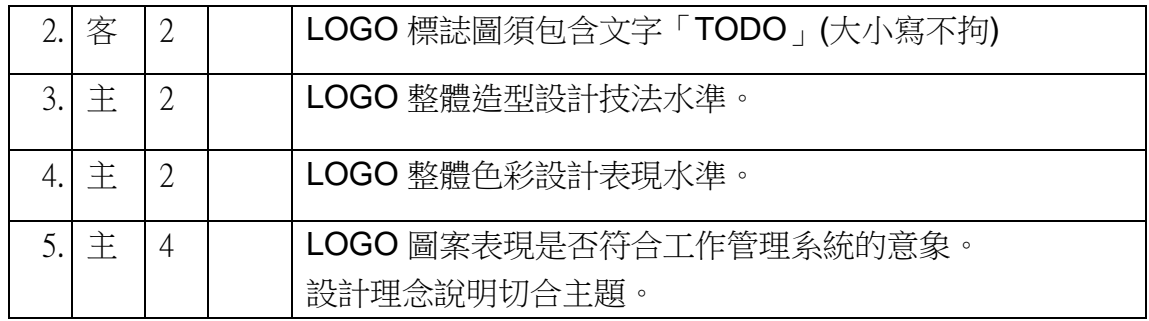

# **TODO** 工作管理系統

請設計一個「TODO 工作管理系統」,系統包含之前台及後台,前台包含工作管 理系統相的功能,例如,工作新增、刪除、修改、進度追蹤、及檢視等功能;後 台包含管理相關的功能,例如,會員新增、刪除、修改、權限修改、登入驗證、 及登入登出紀錄功能等。

## **<sup>2</sup>**、**TODO** 工作管理系統**--**會員網站前台登入模組 **(26%)**

<span id="page-3-0"></span>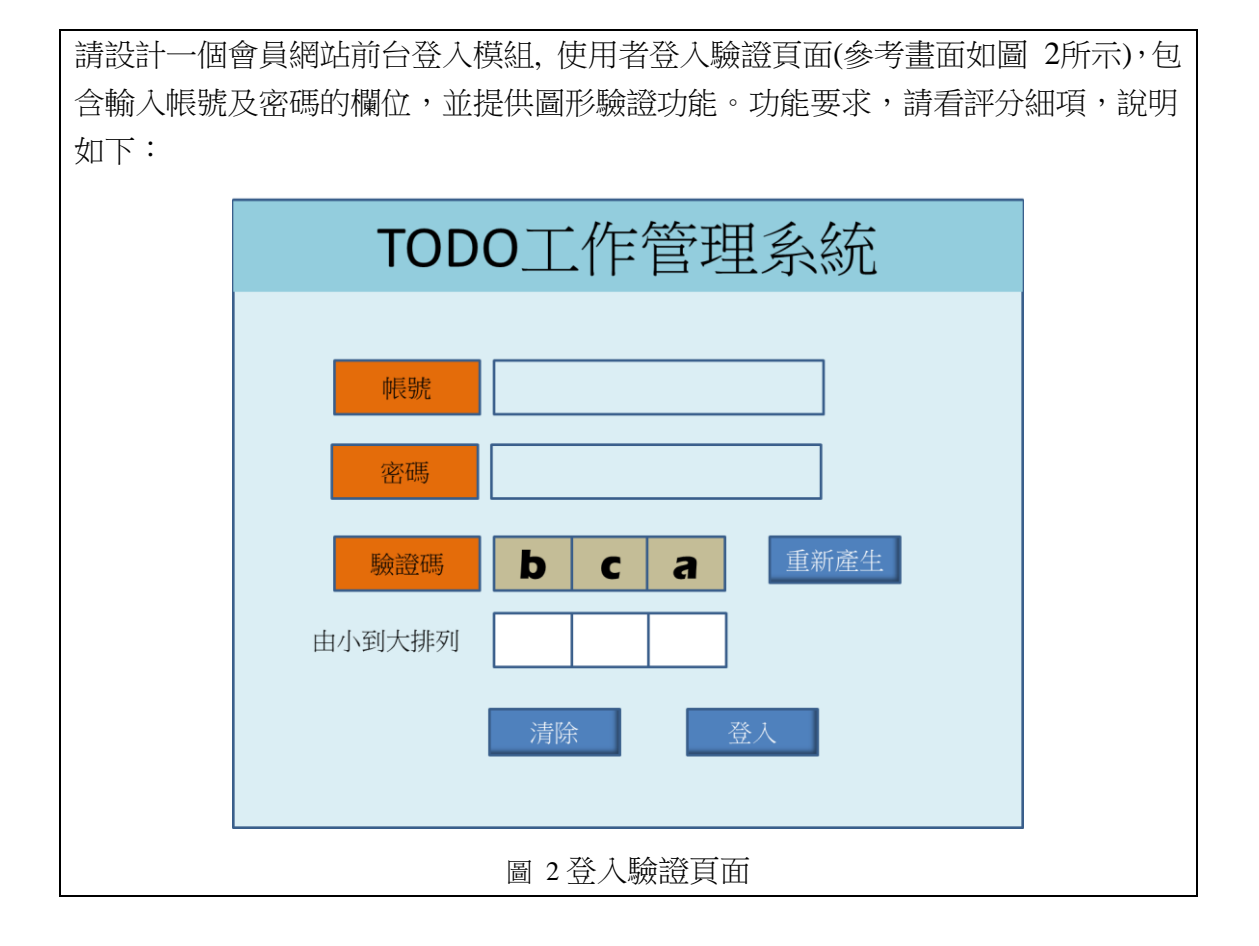

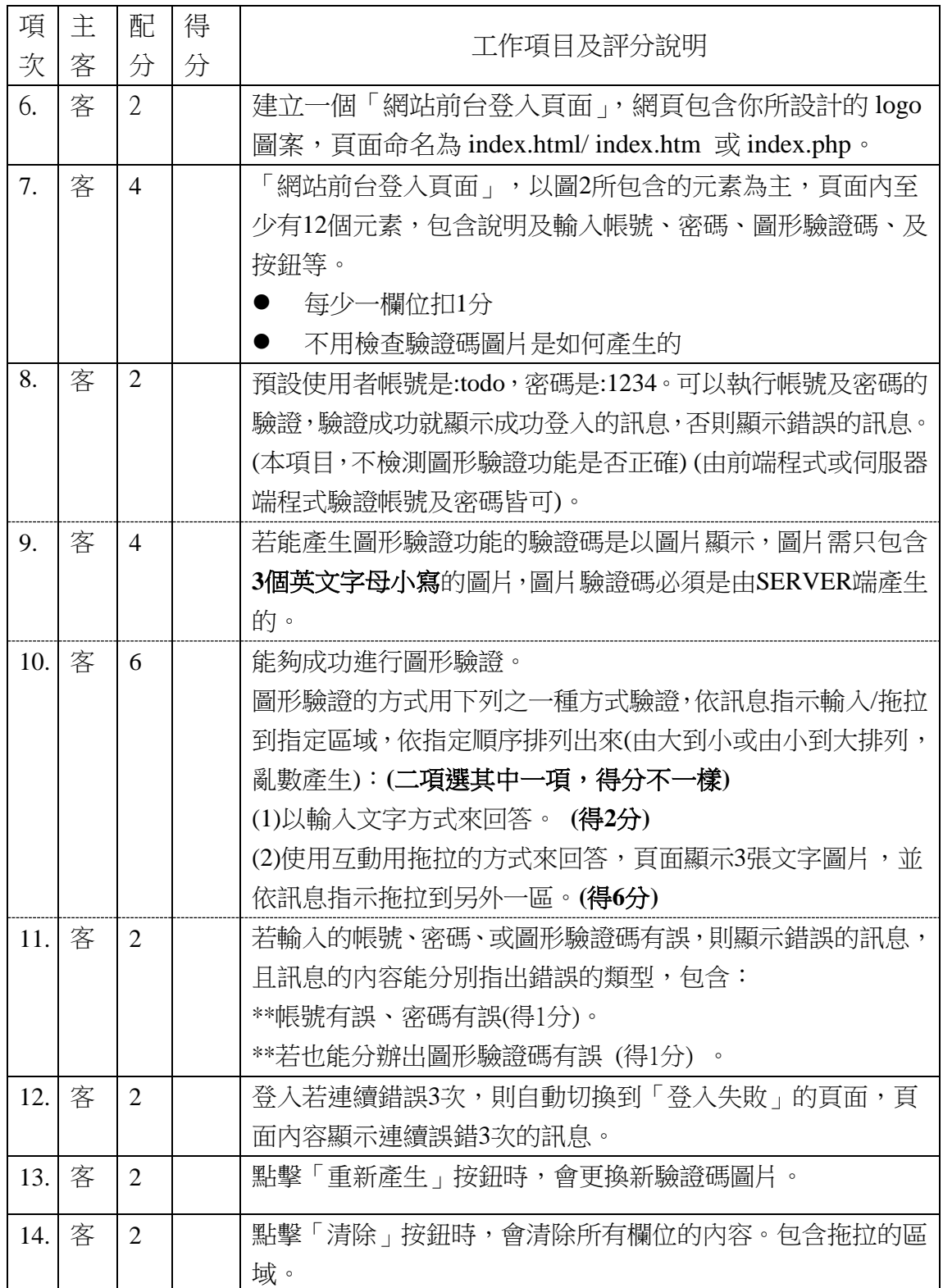

## **3**、TODO 工作管理系統**--**會員網站後台管理模組**(28%)**

延續前一個模組,請設計一個會員網站後台管理模組,包含會員新增、刪除、修改、 權限修改、登入驗證、及登入登出紀錄功能等。功能說明請依評分項說明。

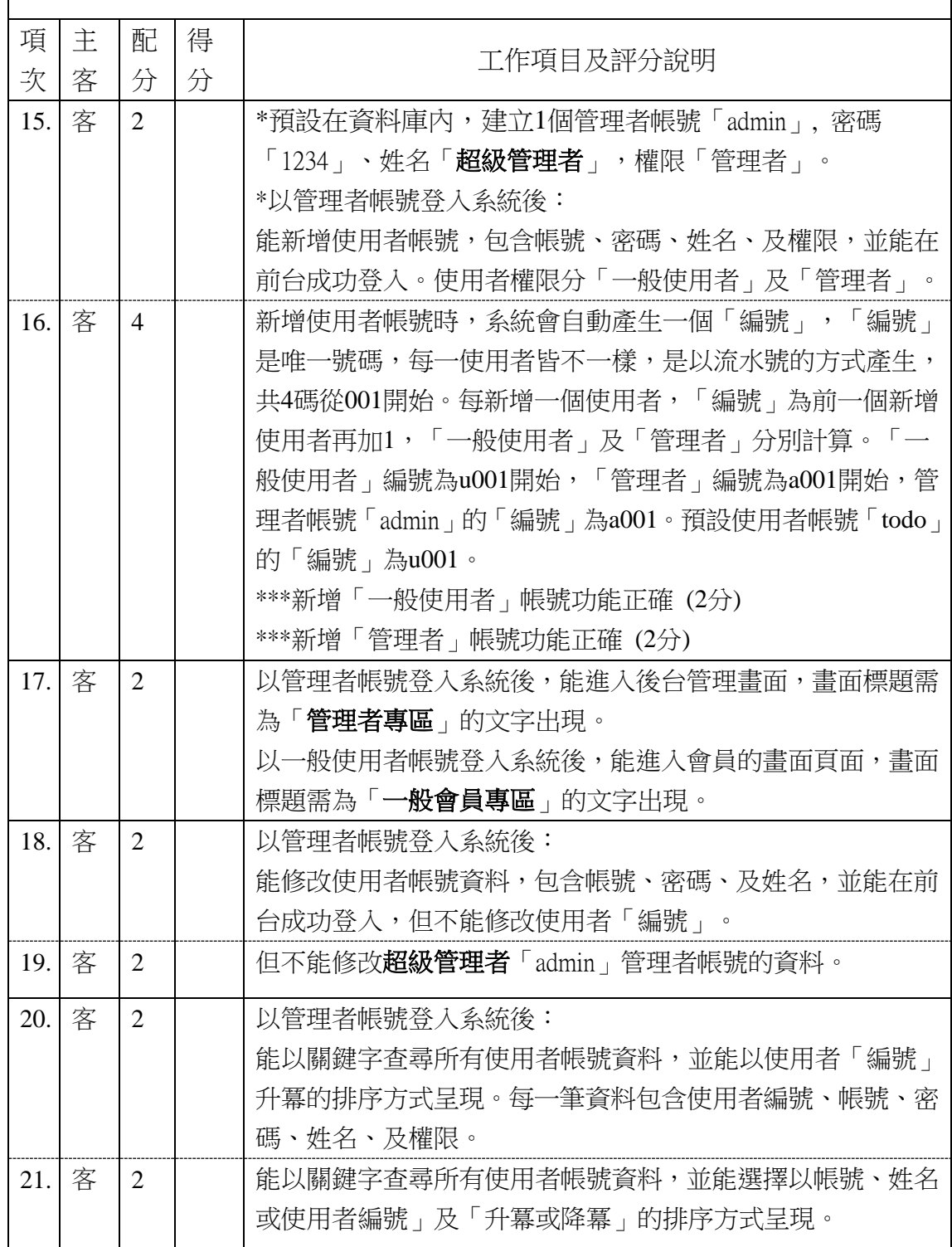

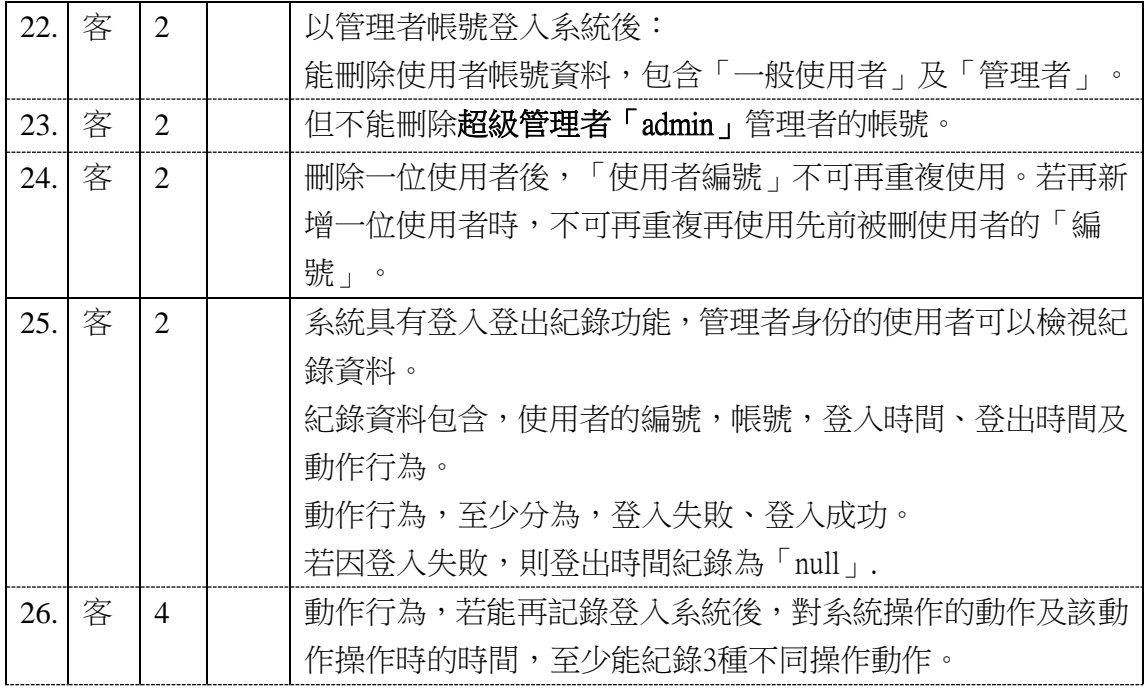

### **4**、**TODO** 工作管理系統**--**基本功能**(24%)**

請設計一個人「TODO 工作管理系統」系統,功能如下: 設計一個「TODO 工作表」頁面,當使用者登入系統後,能顯示當天「TODO 工作表」頁面, 包含一天的工作項目,時間從每日的 00:00~24:00,每一工作項目至少包含工作名稱、開始時 間及結束時間、處理狀態、優先順序等訊息。。

系統功能簡述如下,系統細詳功能要求如評分項所示,以評分項目的說明為主:

- 能新增一個工作項目,至少包含工作名稱、開始時間、結束時間、處理情形、優先情形 及工作內容等
- 能修改一個工作項目,至少包含工作名稱、開始時間、結束時間、處理情形、優先情形 及工作內容等
- 能刪除一個工作項目。
- 能排序全天的工作項目。
- 能設定條件來篩選工作項目,呈現符合條件的工作項目。
- 進階要求:
	- 頁面是以表格方式呈現,有時間軸的概念,由上到下以 2 小時為單位,來書分時間 區間。
	- 並將一天的所有工作項目,每一工作項目以一個**工作區塊**的方式,底色使用不同顏 色來填入到表格中。並能依時間長短依比例呈現不同大小。
	- 工作時間以半小時為最小單位。
	- 在單一時間區間,包含多個工作項目時,若時間不同時,會由上到下呈現;若不同

工作項目有時間重疊時,會由左到右呈現,在畫面上的工作區塊呈現時,不可重疊。

- 同一個時間區間的多個工作項目時,不會將該時間區間高度變大。
- 能運用拖拉的方式來修改工作項目。
- 「TODO 工作表」書面參考介面[如圖](#page-7-0) 3 所示,說明如下:
	- A 區:標題。
	- B區:時間軸,每天可提供設定的時間區段為 00~24 時,每個小區塊之時間區間為 「2 個小時」。
	- C 區:工作列表區。
	- D 區:一個工作項目範例,內容包含開始時間及結束時間、工作名稱、處理情形、 優先情形等。

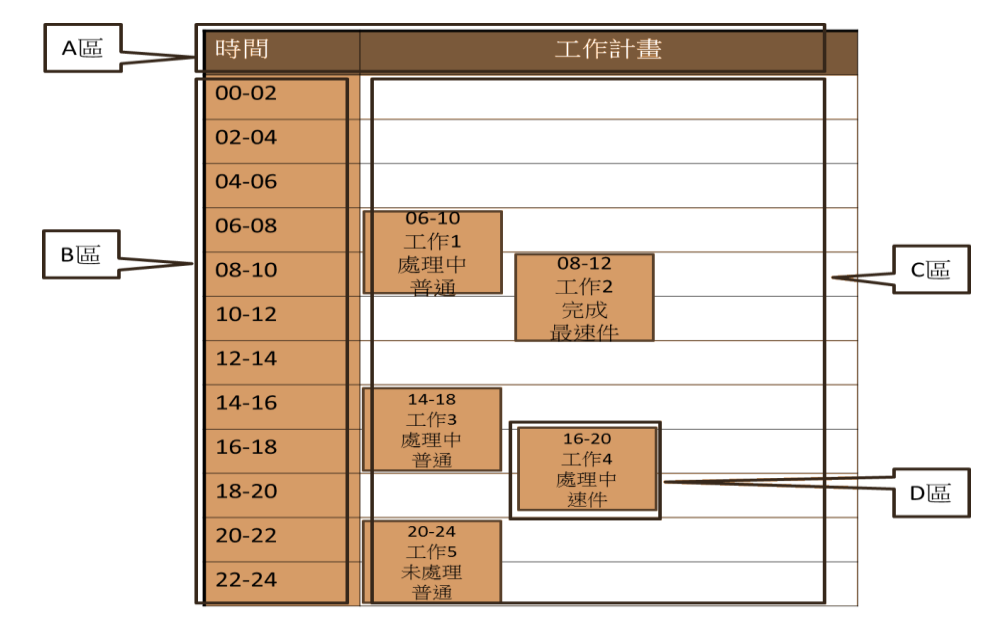

圖 3 日工作計畫表畫面參考介面

- <span id="page-7-0"></span> 新增/修改工作項目說明及參考畫面[如圖](#page-8-0) 4 所示:
	- a.標題:以「工作編輯」字串,為表單之標題。
	- b.工作名稱:表示工作計書的項目名稱。
	- c.處理情形:以下拉式選單顯示「未處理」、「處理中」、「已完成」等三個選項,表 示工作計畫項目目前的處理情形。
	- d.優先情形:以下拉式選單顯示「普通件」、「速件」、「最速件」等三個選項,表示 工作計畫項目處理時的急迫性。
	- e.開始時間:表示工作計書項目的開始時間,以半小時為單位。
	- f.結束時間:表示工作計畫項目的結束時間,以半小時為單位。
	- g.工作內容:表示工作計畫項目的工作內容說明。

<span id="page-8-0"></span>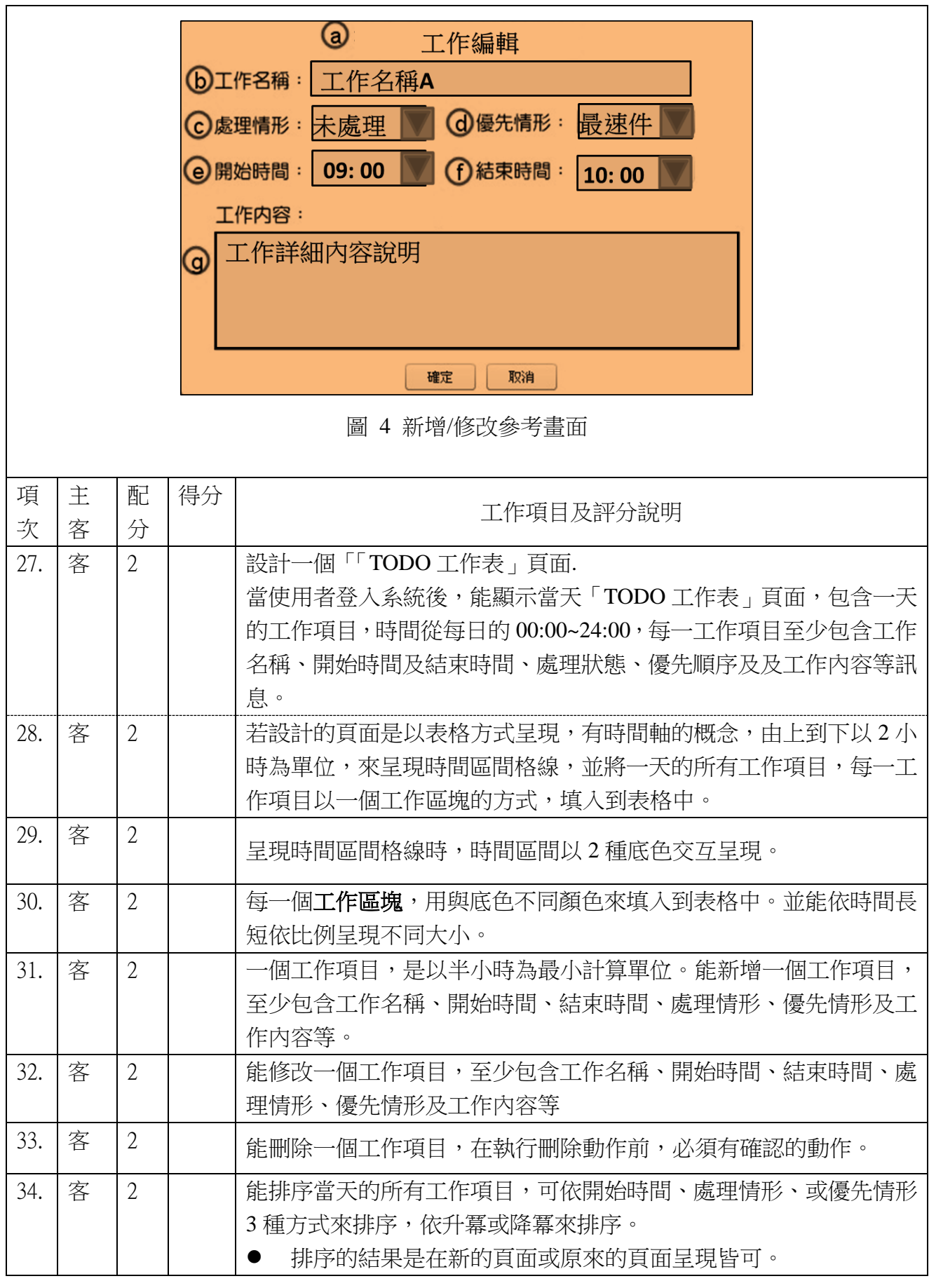

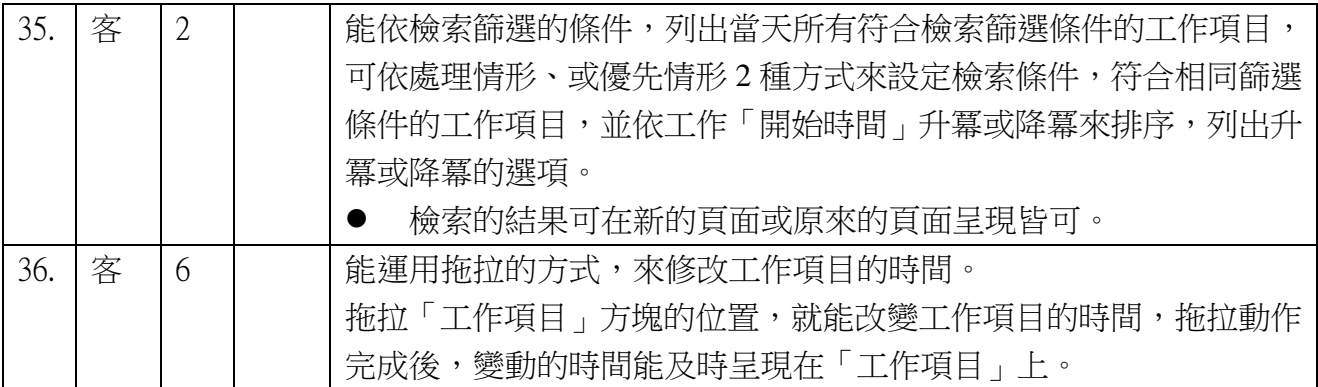

## **5**、**TODO** 工作管理系統**--**進階功能**(28%)**

延續前一模組,請將「TODO 工作表」以表格方式呈現,並以拖曳方式來操作,功能說明如 下:

- 系統拖曳操作方式說明:
- 當滑鼠游標於 C 區任何一個工作項目區塊中「按下左鍵」並進行拖曳時, 在 C 區畫面上 「工作項目區塊」會即時顯示拖曳中之工作項目之「起始及結束時間」,[如圖](#page-9-0) 5 所示。 當跨越時間軸區間時(以「工作項目區塊」的最上方為參考點),拖曳中之工作項目之「起 始及結束時間」會即時更改為所橫跨的時間區間。(不需考慮工作計畫項目重疊之問題**)**, 當滑鼠左鍵按放開時,該「工作項目」之「起始及結束時間」會更改為最後所橫跨的時 間區間的時間,並呈現在該時間區間。

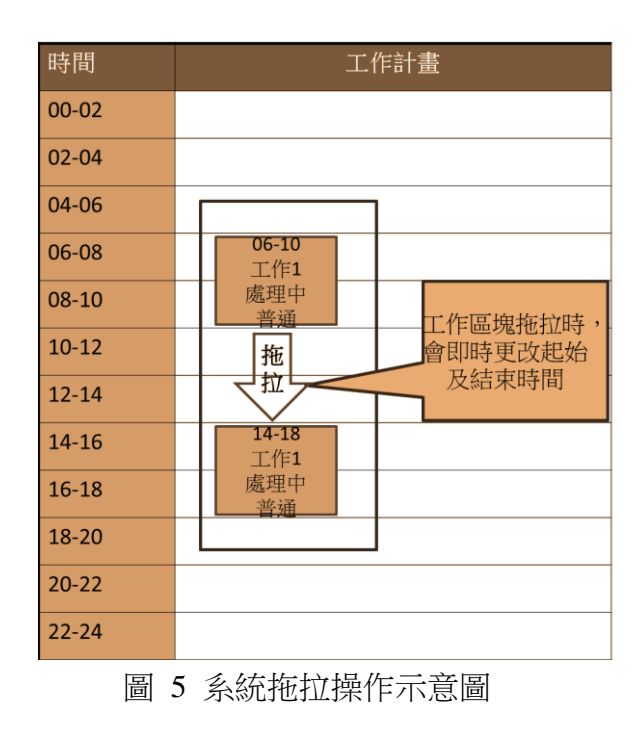

<span id="page-9-0"></span>「TODO 工作表」上有新增的按鈕,當滑鼠按新增按鈕時,可新增一工作計書項目。

<span id="page-10-0"></span>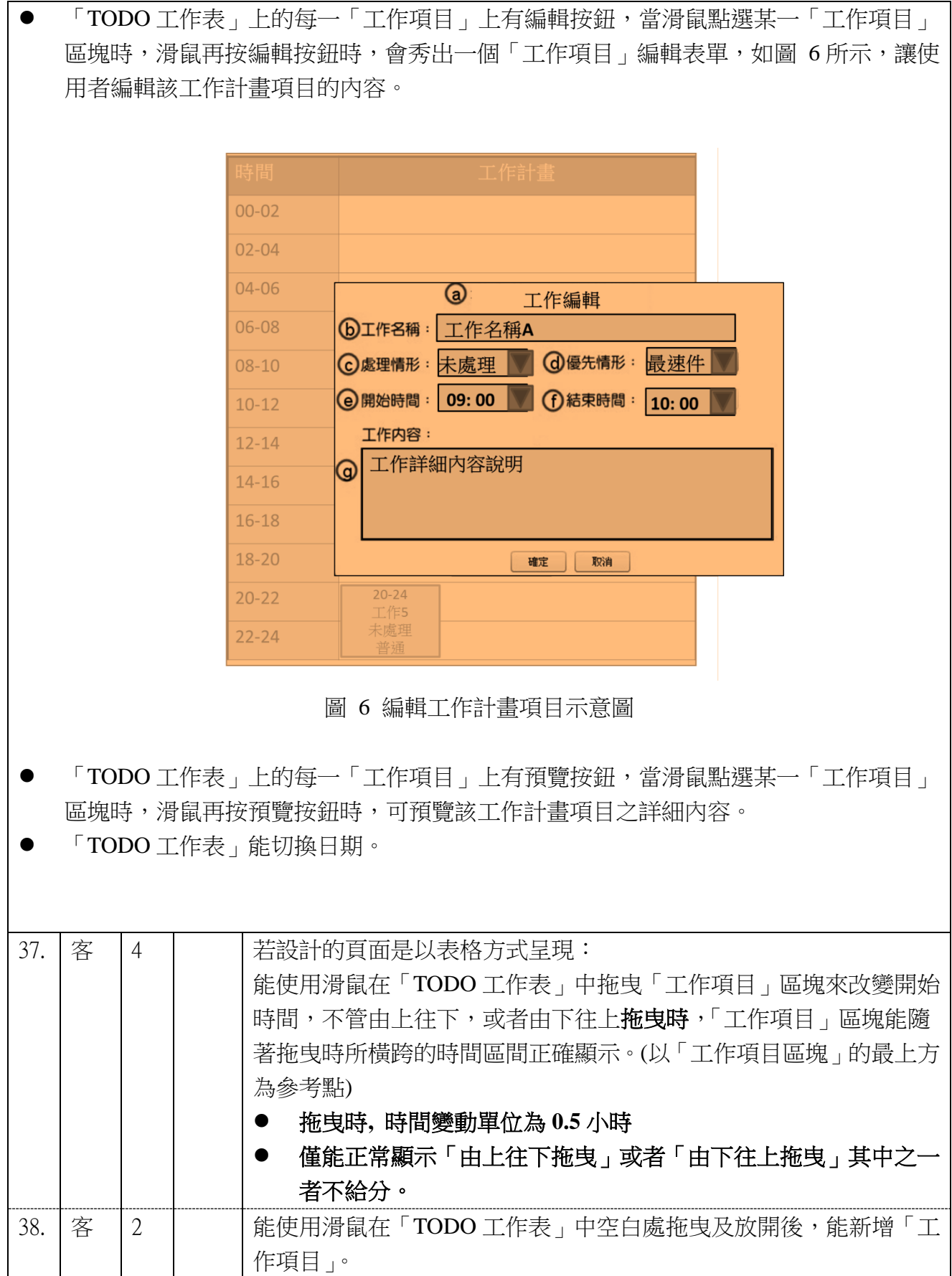

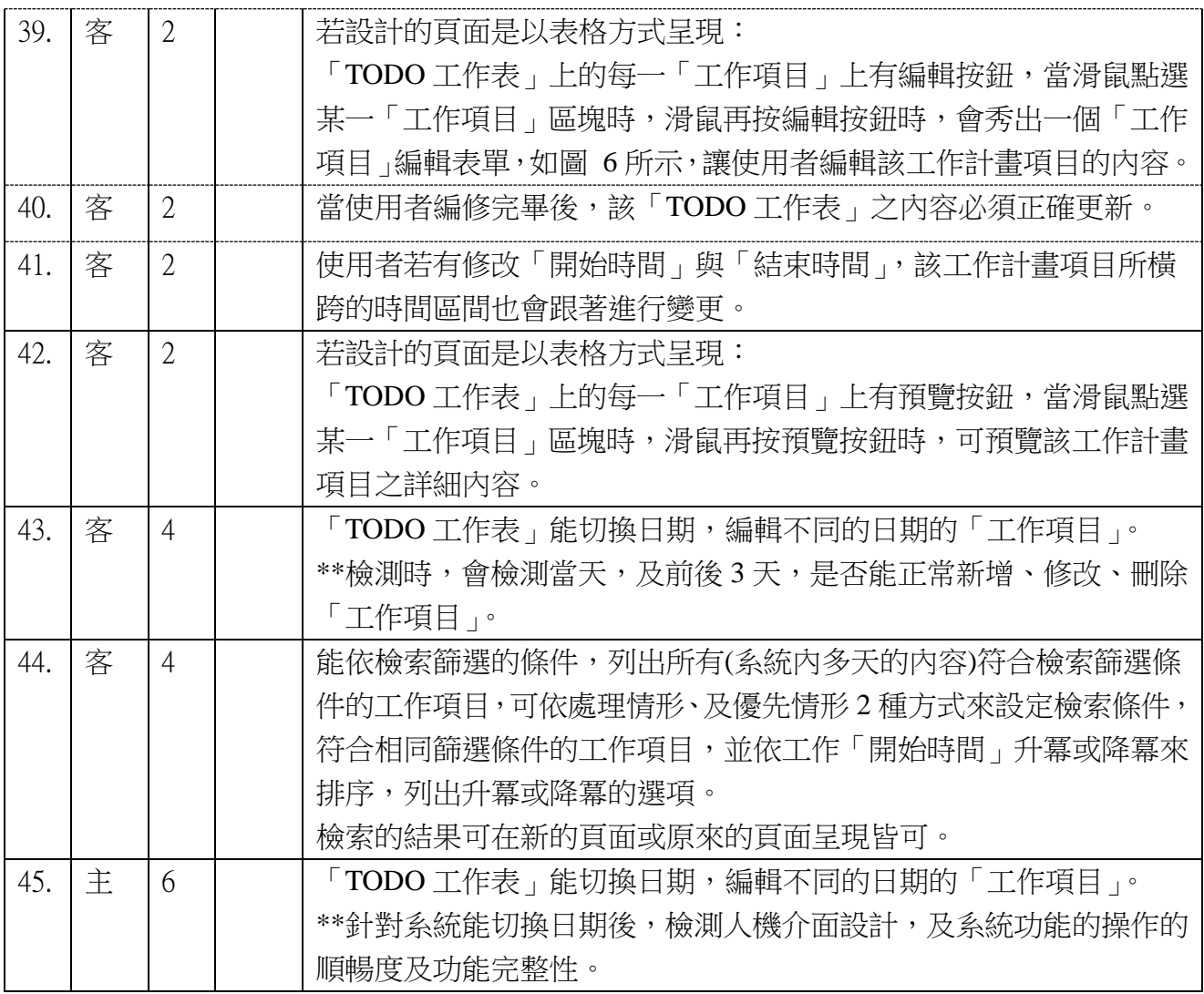